### VIVEKANAND EDUCATION SOCIETY'S

## **INSTITUTE OF TECHNOLOGY**

Approved by AICTE & Affiliated to Mumbai University

## **ELECTRONIC WORKSHOP - 2**

## **REPORT**

# Report Title: Traffic Light Controller Using VHDL

## **PROJECT MEMBERS:**

- 1. Priyal Nile 55
- 2. Ajay Patkar 59
- 3. Prasad Pawaskar 61
- **4. Vishal Thakur 74**

## Traffic Light Controller

Prasad Pawaskar

Ajay Patkar

Vishal Thakur

Electronics T.E.

Electronics T.E.

Vivekanand Institute Of technology Mumbai

Vivekanand Institute Of technology Mumbai

Electronics T.E.

Vivekanand Institute Of technology Mumbai

The following are the

specifications needed for the Xilinx

**Abstract – As name suggests the project aims at controlling a traffic signal. The main purpose is to control the traffic of a lane and change the signals according to it.**

**Index Terms – Introduction, Working Principle, Circuit Diagram, VHDL Code, Simulation Results, RTL Schematic , Technology Schematic, Hardware Implementation, Results, Conclusion.**

Family : Spartan 3

Simulation:

Device : XC3S400

Simulator: ISE simulator(VHDL)

#### **I. INTRODUCTION**

Traffic Light controller project consist of 2 inputs namely clock and sensor and 3 outputs, the Green , Yellow and Red light. This project is implemented using Xilinx Simulator and also Xilinx FPGA kit.

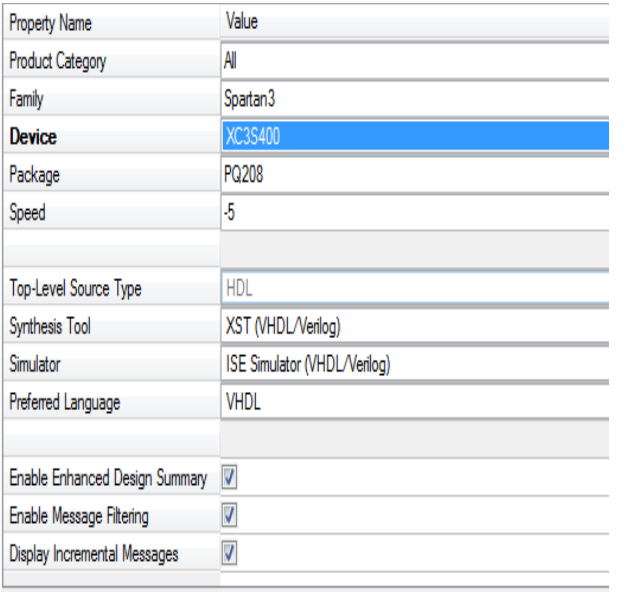

Fig a Xilinx Specifications

#### **II. Circuit Explanation**

The circuit shown in fig. is explained as follows showing the operation of each component:

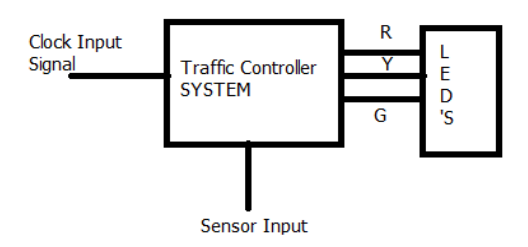

The working of this is quite simple.

As seen above what we have is only 2 input's present:

- 1. Clock
- 2. Sensor

The working of this system is explained as below:

- 1. We give a continuous clock input to the system.
- 2. Then after a fixed amount of delay the led's at the output i.e. at the traffic lamp start glowing once we sense the traffic by the sensor input.
- 3. This delay can be adjusted by the designer by setting the clock frequency.
- 4. Now, the special case in the system is the Sensor input.
- 5. Whenever the sensor input is high the system operates under normal conditions.
- 6. But, when the SENSOR pin input's a low signal this indicates that the lane as to be stop immediately.
- 7. Thus when Sensor  $= 0$  the Red LED glows at the traffic lamp
- 8. This is how the system operates.

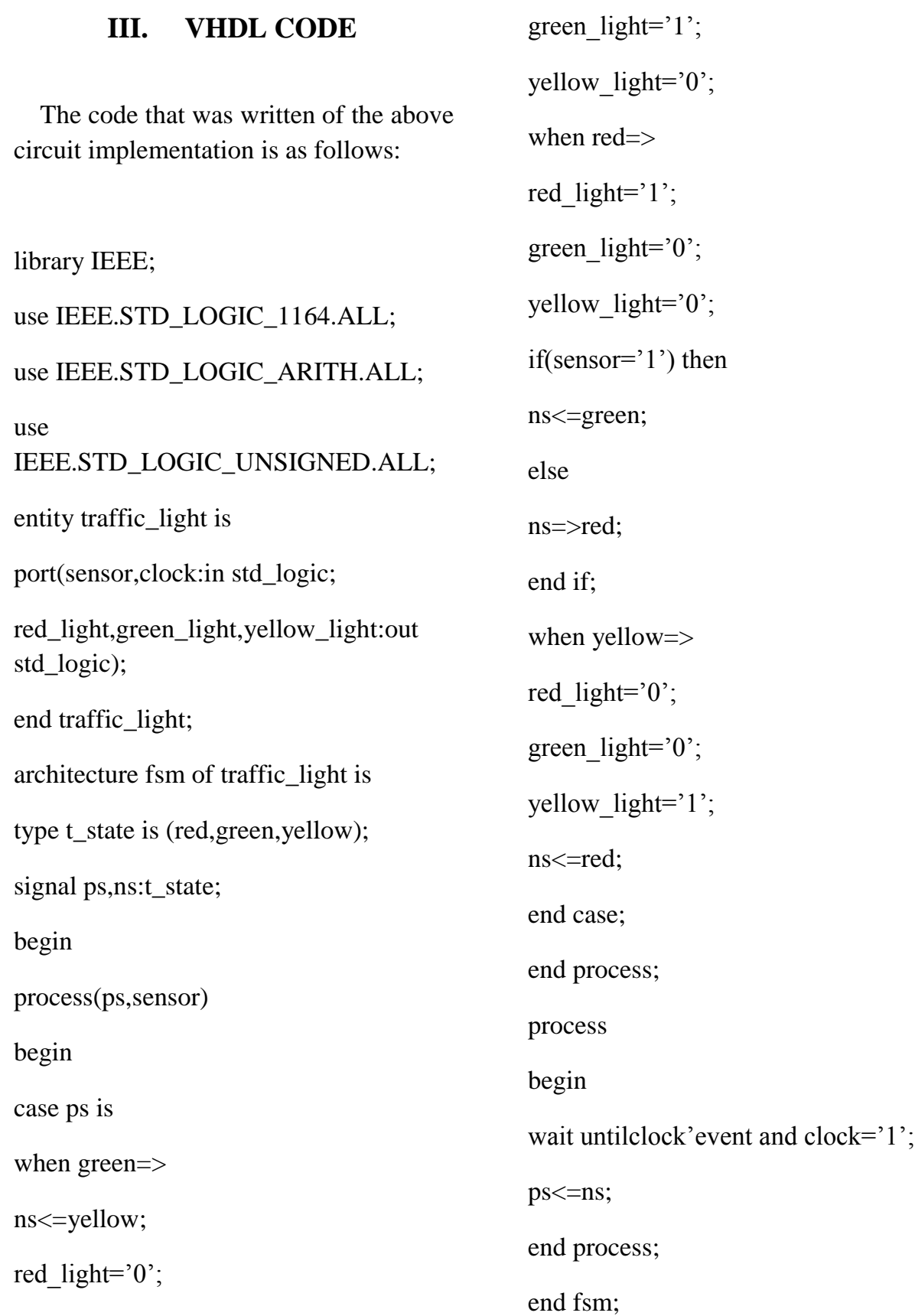

## **IV. RTL Schematic of Given Design**

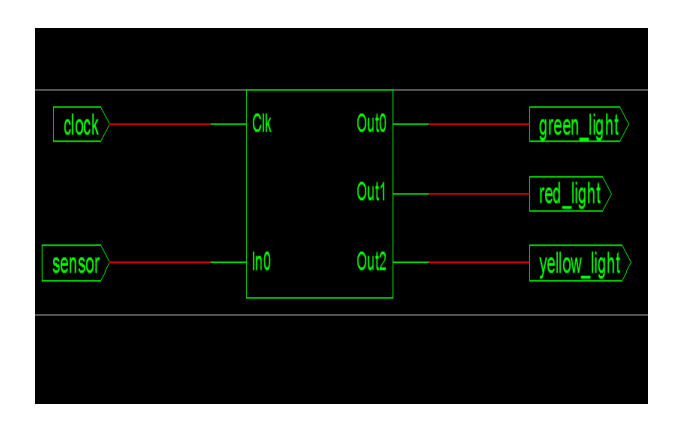

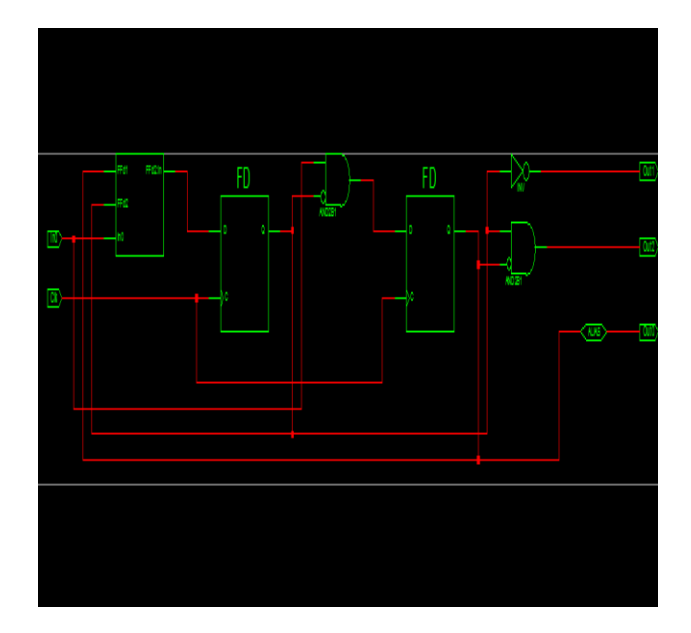

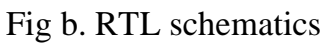

## **V. Technology Schematics**

The figure shown below is an Technology Schematic :

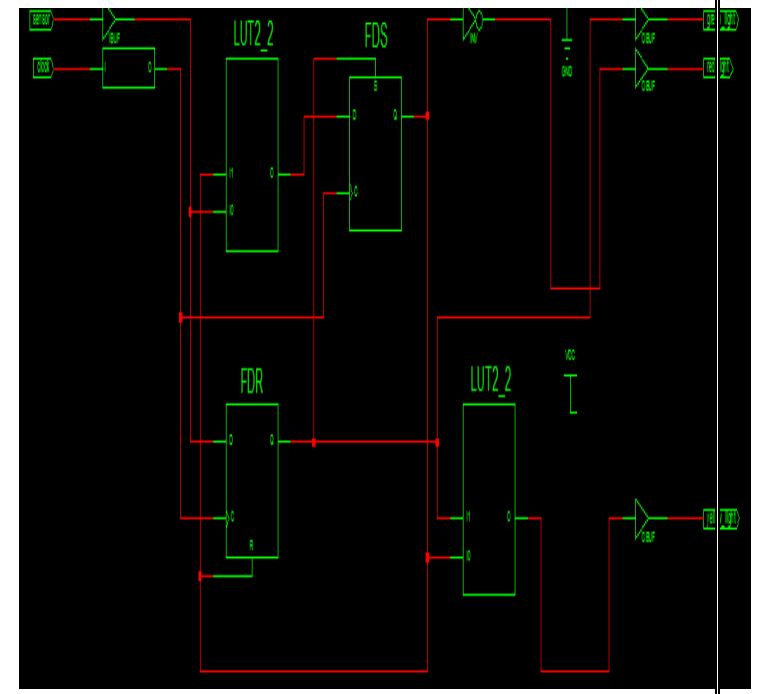

Fig c. Technology Schematic

## **VI. Results**

 The results of the simulation were seen to be as follows:

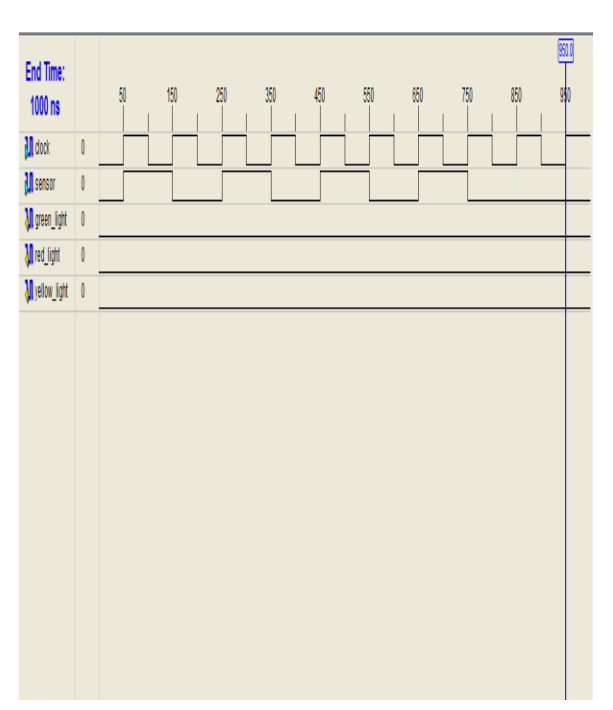

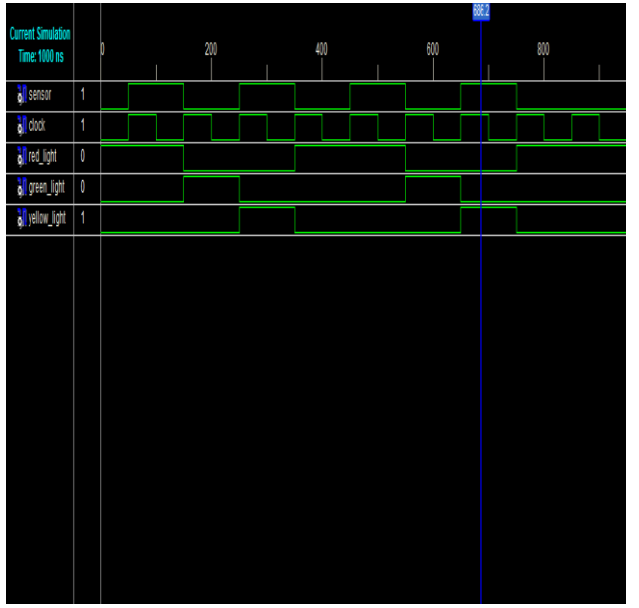

#### **VII. Hardware Implementation**

The circuit was implemented on a FPGA kit having several extra peripherals.

What we connected is a clock generated by the FPGA to the input pin assigned and a sensor that can be connected to +Vcc or ground.

By changing the conditions of traffic i.e. the sensor input we observe different Traffic signal status.

The following were the steps followed while implementing the code on hardware:

- 1. The FPGA kit was connected to the PC via Parallel port slot.
- 2. Supply was given to the FPGA kit.
- 3. The program code was copied into the Xilinx folder.
- 4. Then the project was opened in the Xilinx simulator.
- 5. Process Synthesize XST was carried out
- 6. Then In User Constraints Process the pin name and numbers of input and output are defined i.e. UCF file is created.
- 7. Then Process Implement Design was Carried Out.
- 8. Program file was generated.
- 9. Then the Process was Run on the FPGA kit.
- 10.At last, input conditions are changed and respective output pins were observed.

#### **VIII. Pin Configuration**

The following were the pins used and the pin numbers were assigned as follows:

#### Fig c **Table Of Pin configuration**

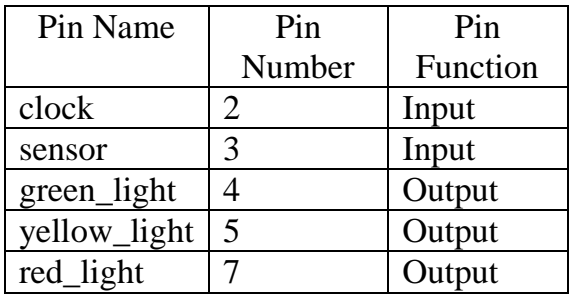

#### **IX. CONCLUSION**

Thus the Above circuit of Traffic Light Controller was successfully implemented and simulated too on the Xilinx Software as well as successfully hardware tested on Xilinx FPGA kit.

#### **X. REFERENCES**

The following were some of the references used in getting the desired project successfully implemented

- 1. FPGA Prototyping by VHDL Examples: *Xilinx* Spartan-3 Version By Pong Chu
- 2. Digital System and Design By R.P Jai